# <span id="page-0-0"></span>**Your Theme**

### Theme Palette

The colors below are used throughout your theme and are available to you via the color picker in Confluence's rich text editor.

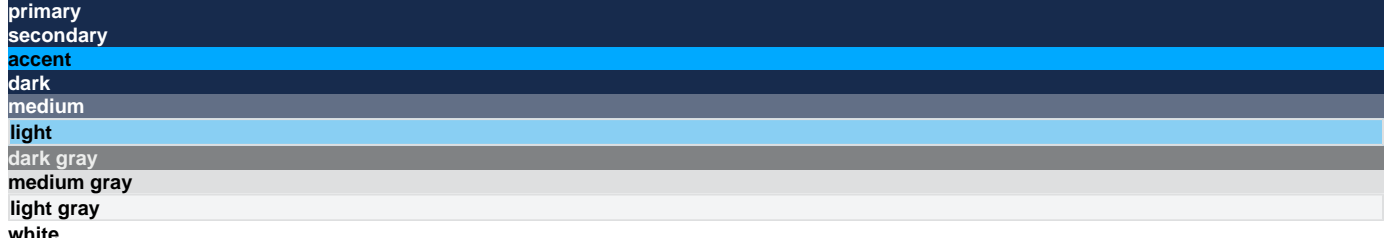

# Content & Special Features

## Text, Headings, & Links Heading One

Lorem ipsum dolor sit amet, consectetuer adipiscing elit. Aliquam fermentum vestibulum est. Cras rhoncus. Donec et risus in ligula eleifend consectetuer. Donec volutpat eleifend augue. Integer gravida sodales leo. Nunc vehicula neque ac erat. Vivamus non nisl. Fusce ac magna. Suspendisse euismod libero eget mauris. [Here's a link.](#page-0-0) (Check the hover styling as well.)

### Heading Two

Ut ligula. Maecenas consequat. Aliquam placerat. Cum sociis natoque penatibus et magnis dis parturient montes, nascetur ridiculus mus. Nulla convallis. Ut quis tortor. Vestibulum a lectus at diam fermentum vehicula. Mauris sed turpis a nisl ultricies facilisis.

### **Heading Three**

Sed id velit ut orci feugiat tempus. Pellentesque accumsan augue at libero elementum vestibulum. Maecenas sit amet metus. Etiam molestie massa sed erat. Aenean tincidunt. Mauris id eros. Quisque eu ante. Fusce eu dolor. Aenean ultricies ante ut diam.

Donec iaculis, pede eu aliquet lobortis, wisi est dignissim diam, ut fringilla eros magna a mi. Nulla vel lorem. Donec placerat, lectus quis molestie hendrerit, ante tortor pharetra risus, ac rutrum arcu odio eu tortor.

#### **Heading Four**

In dapibus lacus nec ligula. Aenean vel metus. Nunc mattis lorem posuere felis. In vehicula tempus lacus. Phasellus arcu. Nam ut arcu. Duis eget elit id eros adipiscing dignissim.

#### Heading Five

Fusce ornare, mi vitae hendrerit eleifend, augue erat cursus nunc, a aliquam elit leo sed est. Donec eget sapien sit amet eros vehicula mollis. In sollicitudin libero in felis. Phasellus metus sem, pulvinar in, porta nec, faucibus in, ipsum. Nam a tellus.

#### Heading Six

Pellentesque habitant morbi tristique senectus et netus et malesuada fames ac turpis egestas. Sed quis tortor. Donec non ipsum. Mauris condimentum, odio nec porta tristique, ante neque malesuada massa, in dignissim eros velit at tellus.

## Rules, Quotes, & Images

Horizontal Rule

#### **Blockquote**

Lorem ipsum dolor sit amet, consectetuer adipiscing elit. Aliquam fermentum vestibulum est. Cras rhoncus. Pellentesque habitant morbi tristique senectus et netus et malesuada fames ac turpis egestas. Sed quis tortor.

#### Image Padding and Border

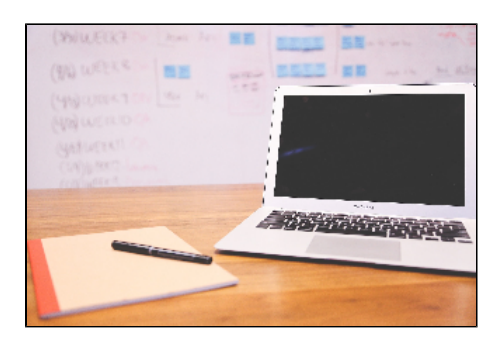

### **Tables**

A Sample Table

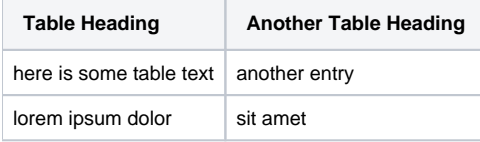

### **Buttons**

**Buttons** 

In Theme Press, buttons can be easily inserted with the Action Button macro.

Below are examples of two buttons that have been designed to work within your theme. Your standard button is first, and the second "call to action" button is easily added by adding a class to the macro.

Example:

[click me](#)

[click me](#)

[click me](#)

### Blocks & Lessons

Blocks

The Block Link Macro offers a visual cue for a whole block link.

Hover over this containing block to see it in action.

Lessons

Open the Designer and click on any "INFO" popup to see the Lesson styling take affect.

Tabbed Blocks

This set of blocks serves as an example of tab styling.